## **Section 10: Use Special Features (Continued)**

## **Convert Foreign Currency Transactions**

When adding an out-of-pocket expense that was incurred in a currency other than your reimbursement currency, Expense will assist you in converting the expense to your standard reimbursement currency.

## How to...

- 1. Click New Expense.
- On the New Expense tab, select the appropriate expense type.
- Complete all required fields as usual except Amount.
- In the Amount field, enter the foreign currency amount.
- Select the "spend" currency from the dropdown list to the right of the Amount field.

## **Additional Information**

The New Expense tab appears.

The page refreshes, displaying the required and optional fields for the selected expense type.

Because the currency conversion rate is based on the Transaction Date that you select, be sure to select the exact Transaction Date.

If you select a City that has a different currency than your reimbursement currency, Expense automatically selects the spend currency for you.

Expense supplies the Rate and calculates the reimbursement Amount.

Currency can be converted by multiplying by a particular rate or dividing by a different rate. You may need to switch from multiplication to division of the rate, depending on the type of rate you received, by clicking the symbol above the rate field.

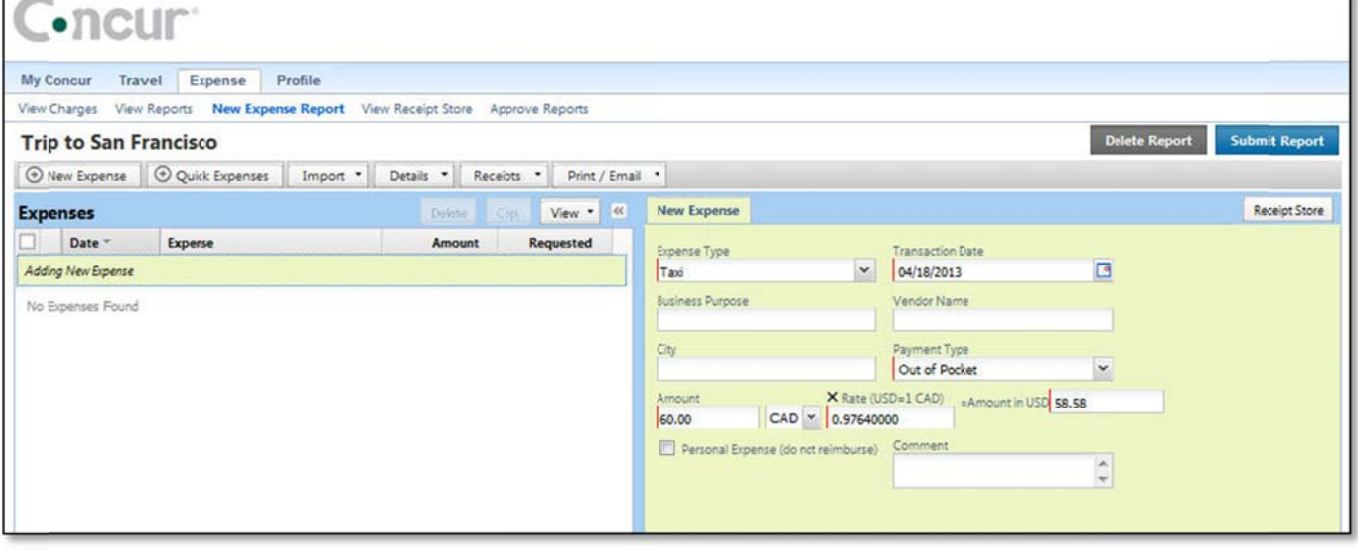

Click the multiplication sign to switch, if needed, and then click Save (or click Itemize to itemize the expense).